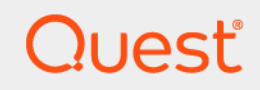

# Quest<sup>®</sup> Enterprise Reporter 3.1 **What's New**

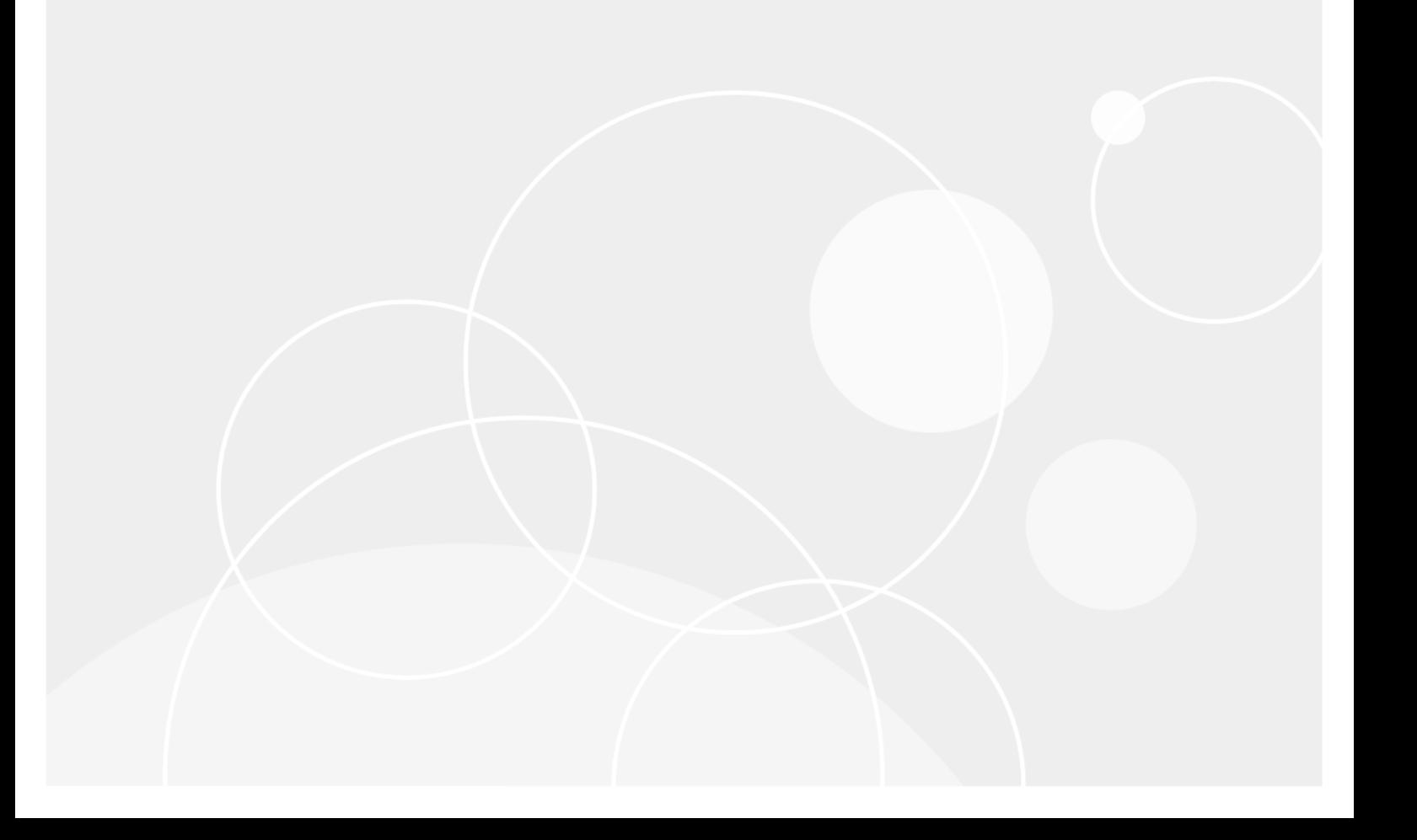

### <sup>©</sup> 2018 Quest Software Inc.

#### **ALL RIGHTS RESERVED.**

This guide contains proprietary information protected by copyright. The software described in this guide is furnished under a Finally in accordance with the terms of the<br>applicable agreement. This software may be used or copied only in accordance with the terms of the<br>applicable agreement. No part of this guide may be reproduced or transmitted in

The information in this document is provided in connection with Quest Software products. No license, express or implied, by The information in this document is provided in connection with Quest Software products. No license, express or implied, by estoppel or otherwise, to any intellectual property right is granted by this document or in connec ENCIDENTAL DAMAGES (INCLUDING, WITHOUT LIMITATION, DAMAGES FOR LOSS OF PROFITS, BUSINESS<br>INTERRUPTION OR LOSS OF INFORMATION) ARISING OUT OF THE USE OR INABILITY TO USE THIS DOCUMENT, EVEN<br>IF QUEST SOFTWARE HAS BEEN ADVISE representations or warranties with respect to the accuracy or completeness of the contents of this document and reserves the right to make changes to specifications and product descriptions at any time without notice. Quest Software does not make any commitment to update the information contained in this document.

If you have any questions regarding your potential use of this material, contact:

Quest Software Inc. Attn: LEGAL Dept. 4 Polaris Way Aliso Viejo, CA 92656

Refer to our website (https://www.quest.com) for regional and international office information.

#### **Patents**

Quest Software is proud of our advanced technology. Patents and pending patents may apply to this product. For the most current information about applicable patents for this product, please visit our website at https://www.quest.com/legal.

#### **Trademarks**

Quest, the Quest logo, and Join the Innovation are trademarks and registered trademarks of Quest Software Inc. For a complete list of Quest marks, visit https://www.quest.com/legal/trademark-information.aspx. All other trademarks and registered trademarks are the property of their respective owners.

#### Legend

- WARNING: A WARNING icon indicates a potential for property damage, personal injury, or death.
- CAUTION: A CAUTION icon indicates potential damage to hardware or loss of data if instructions are not followed. D

IMPORTANT NOTE, NOTE, TIP, MOBILE, or VIDEO: An information icon indicates supporting information. i

Enterprise Reporter What's New Updated - July 2018<br>Software Version - 3.1

### **Contents**

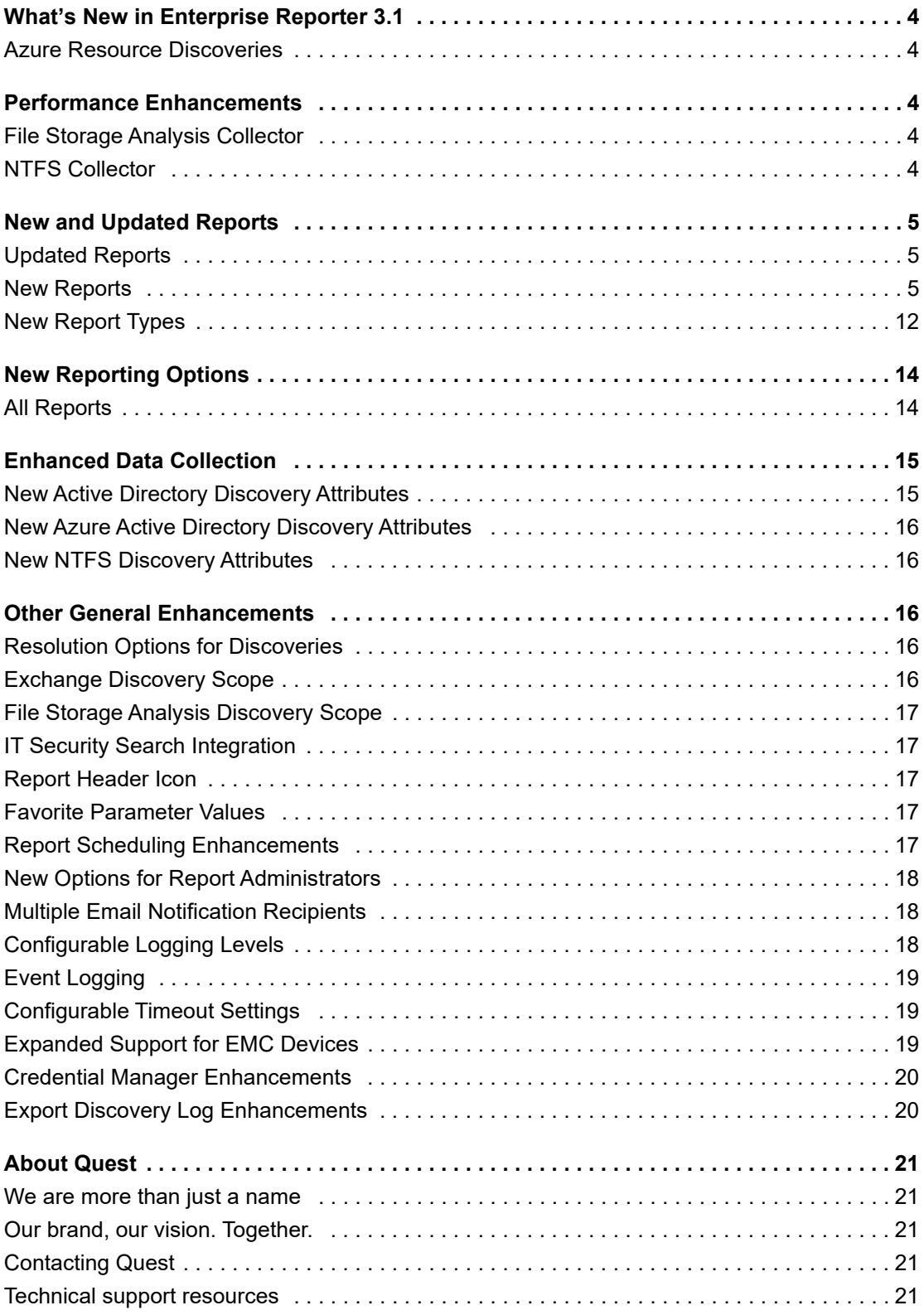

# **What's New in Enterprise Reporter 3.1**

Enterprise Reporter provides a unified solution for data discovery and report generation. Using the Enterprise Reporter Configuration Manager, administrators can easily configure and deploy discoveries to collect and store data. Once the data has been collected, the Report Manager allows users to produce reports that help organizations to ensure that they comply with industry regulations and standards, adhere to internal security policies, monitor hardware and software requirements, and fulfill many other reporting requirements.

As a result of ongoing research and development efforts, and in response to customer feedback, the following changes and improvements have been made in this release of Quest Enterprise Reporter.

## **Azure Resource Discoveries**

As part of the Enterprise Reporter for Office 365 solution, Enterprise Reporter 3.1 now provides a new discovery type and new report library to support Azure Resource Discovery and Reporting. You can collect and report on Azure subscriptions. Basic information from the tenant (tenant name and full LDAP path), subscription, resource groups, and resources are always collected. You can optionally collect information for the following resources:

- **•** Virtual Machines
- **•** Disks
- **•** Networking
- **•** Storage Accounts
- **•** Network Security Groups

You can also optionally collect information Access Control and Nested Members.

For a list of Azure Resource reports in the Enterprise Reporter library, see [Table 3](#page-6-0).

## **Performance Enhancements**

## **File Storage Analysis Collector**

The File Storage Analysis discovery now creates multiple threads when collecting file and folder information from targeted computers resulting in a notable increase in performance.

## **NTFS Collector**

The NTFS discovery now collects the ParentFolderPath attribute which will greatly increase the performance of running NTFS reports such as the File and Folder Permissions with Differences report.

# **New and Updated Reports**

## **Updated Reports**

The following reports have been updated or enhanced with new features:

### **Table 1. Updated Reports**

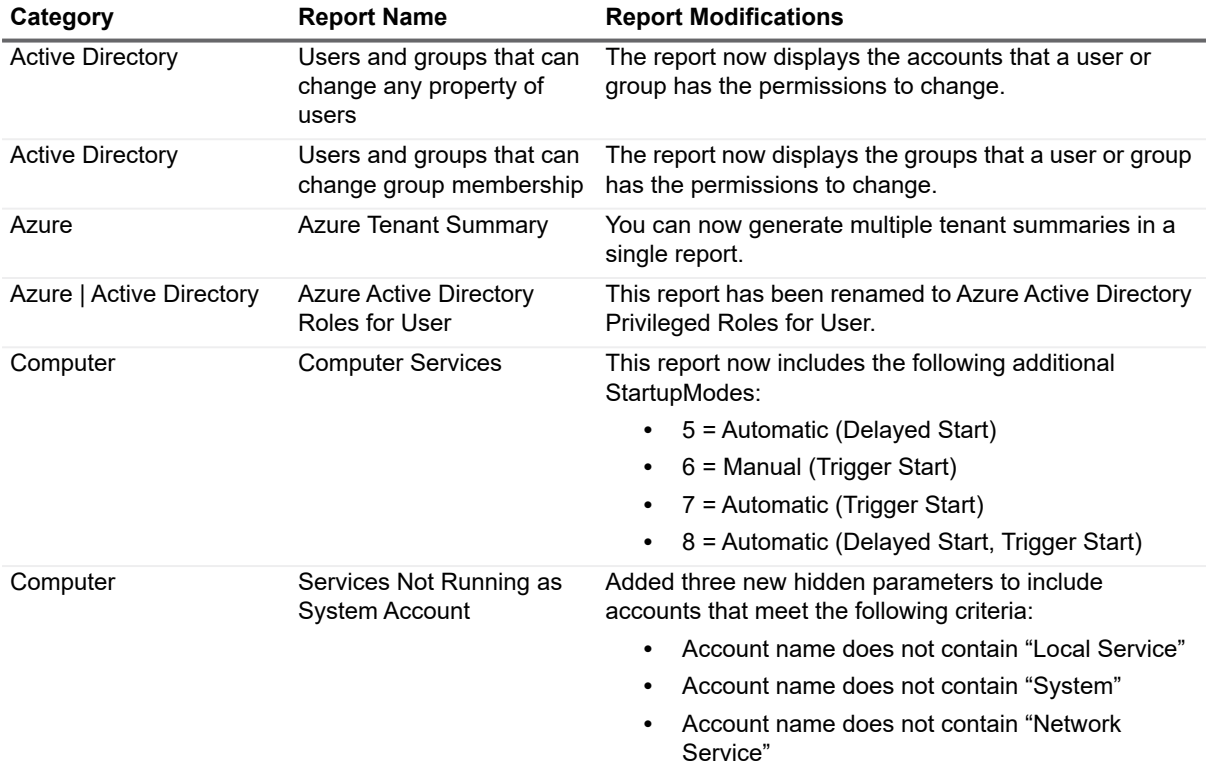

### **New Reports**

The following new Active Directory reports have been added to the Report Library.

**Table 2. New Active Directory Reports**

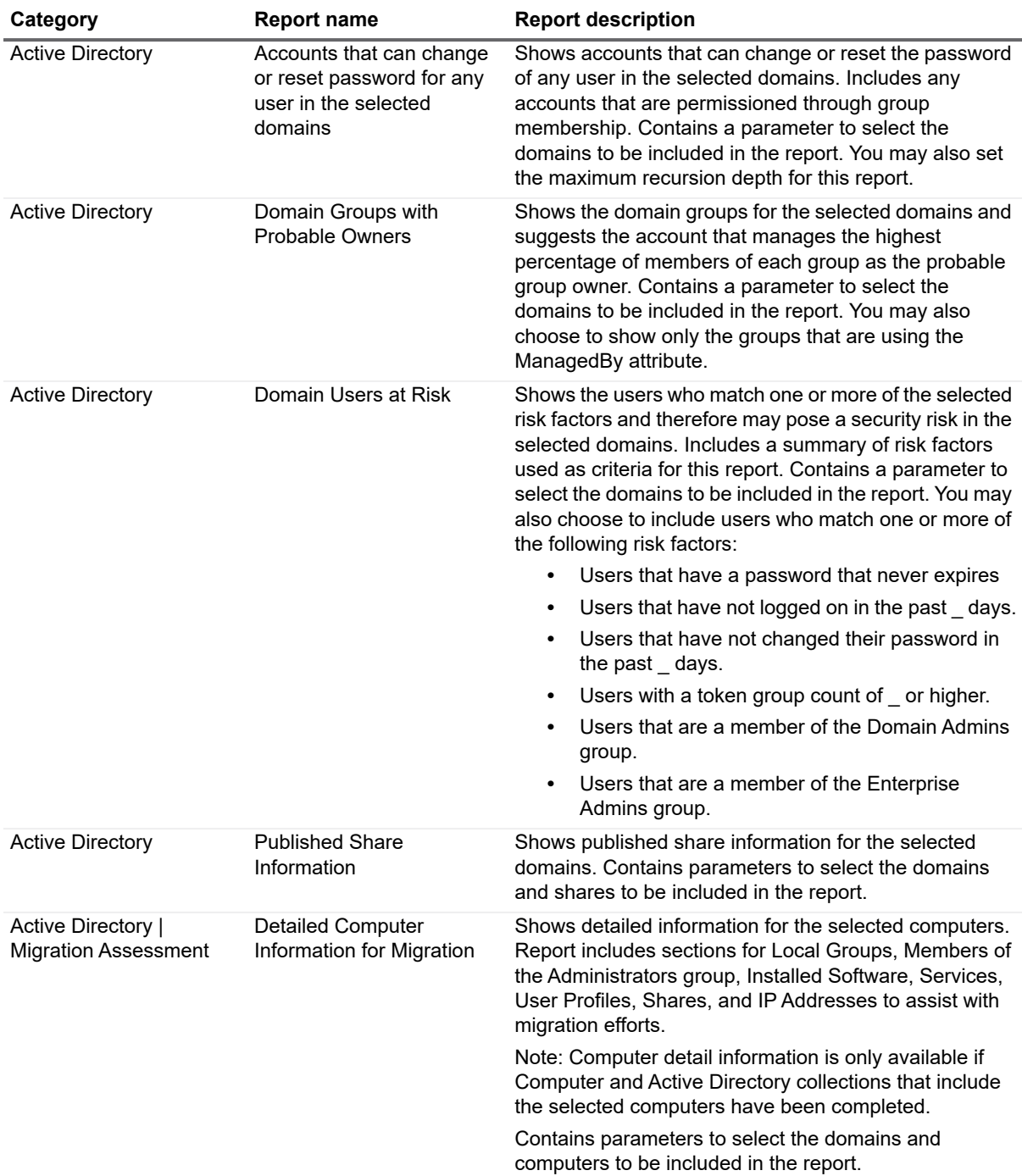

The following new Azure reports have been added to the Report Library.

<span id="page-6-0"></span>**Table 3. New Azure Reports**

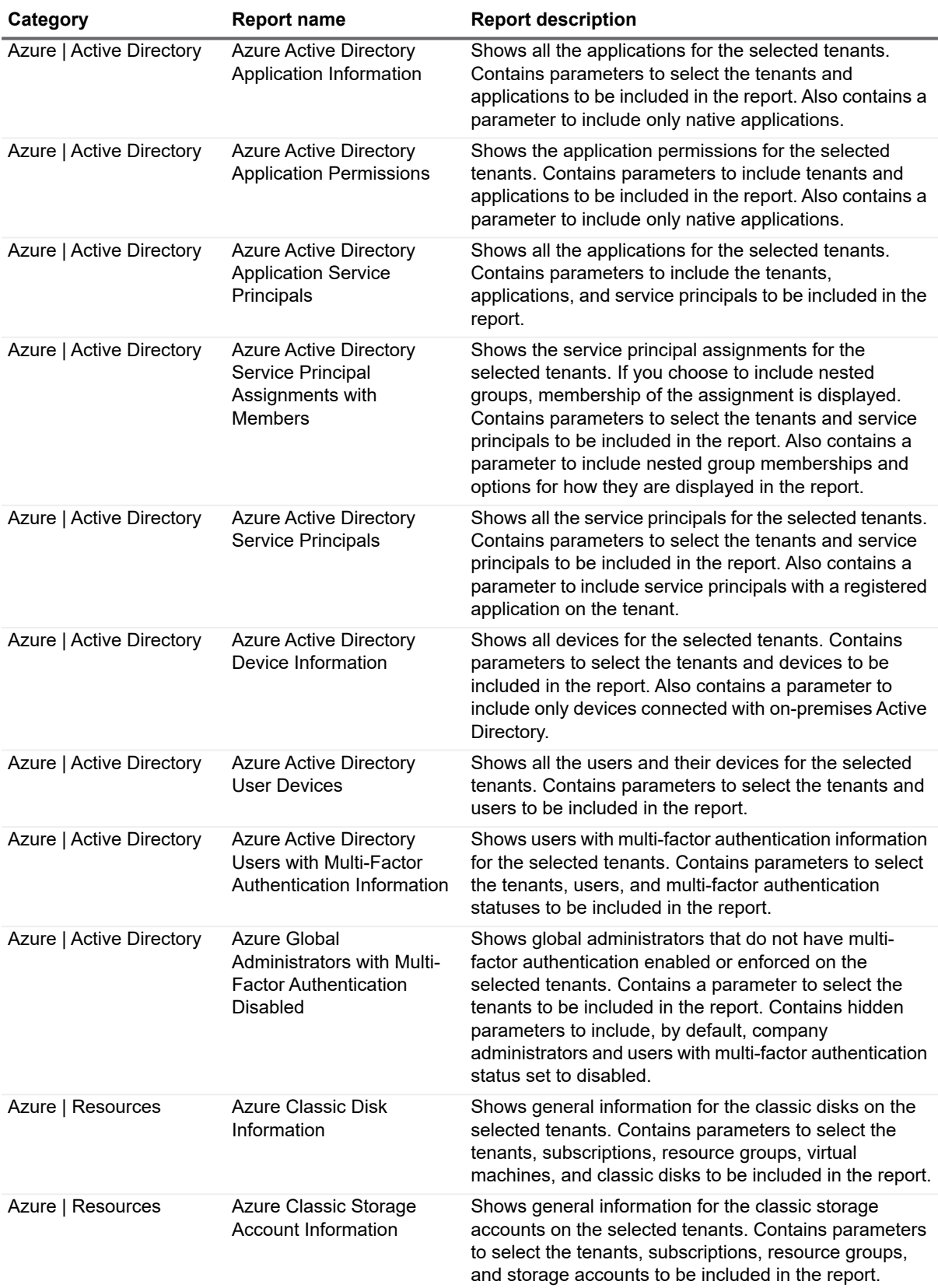

### **Table 3. New Azure Reports**

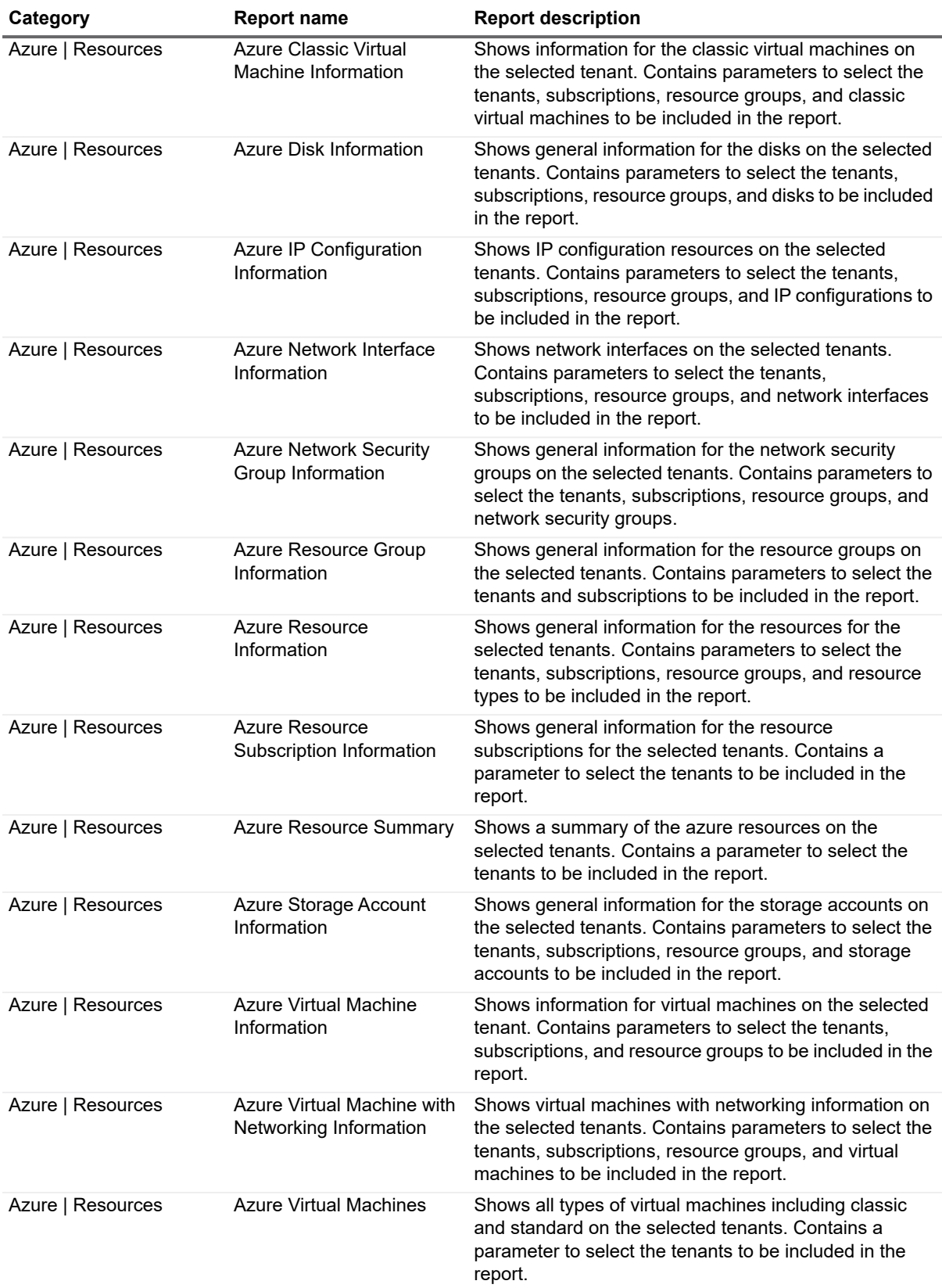

### **Table 3. New Azure Reports**

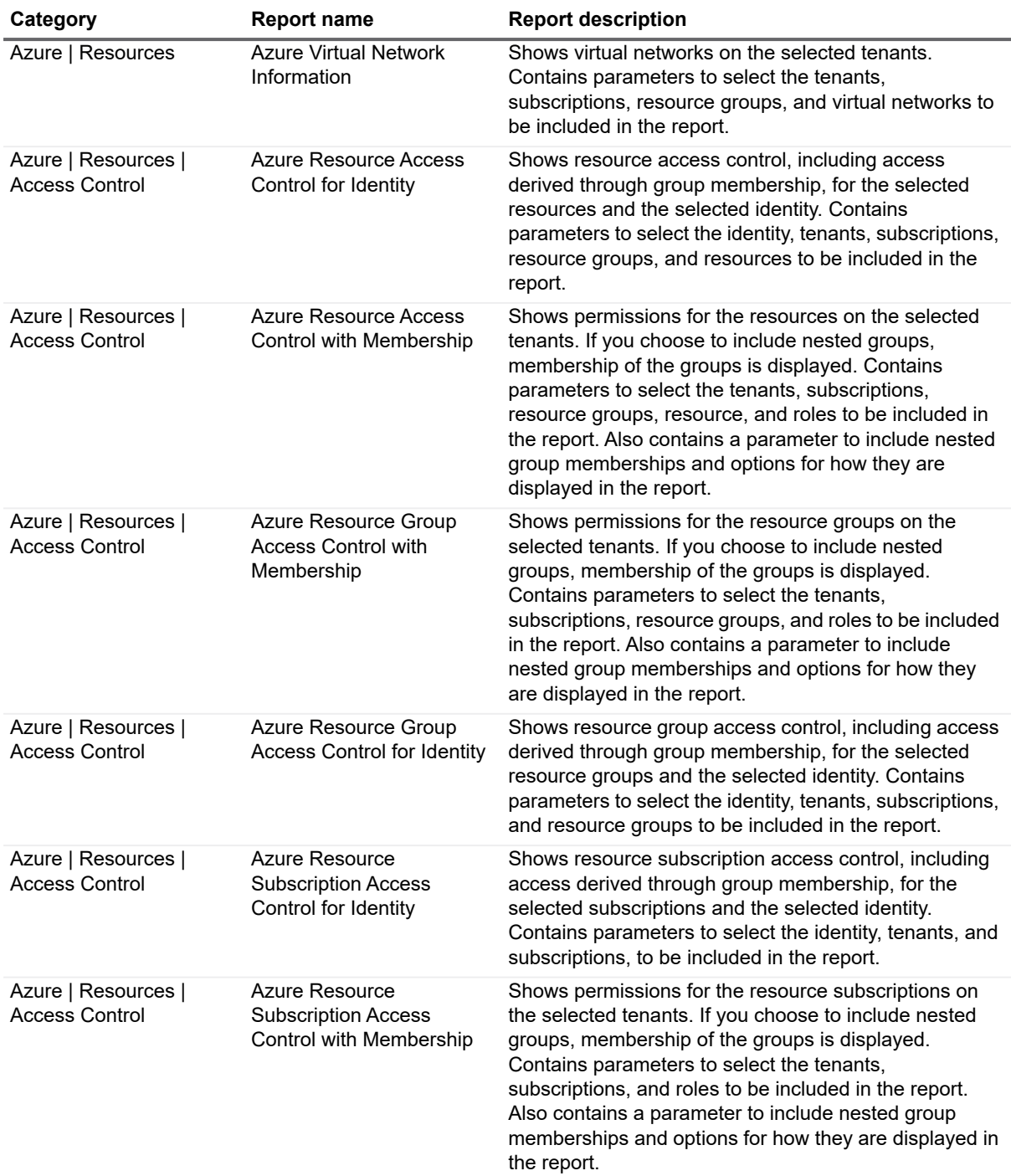

The following new Computer reports have been added to the Report Library.

**Table 4. New Computer Reports**

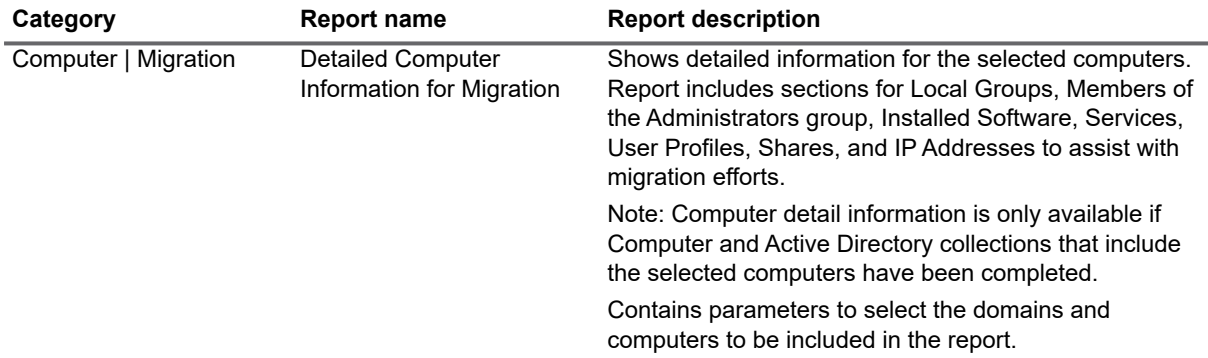

The following new category of Enterprise Reporter System reports have been added to the Report Library. These reports are designed to consolidate information about various Enterprise Reporter system activities into reports that can be scheduled, shared, or exported.

**Table 5. New Enterprise Reporter System Reports**

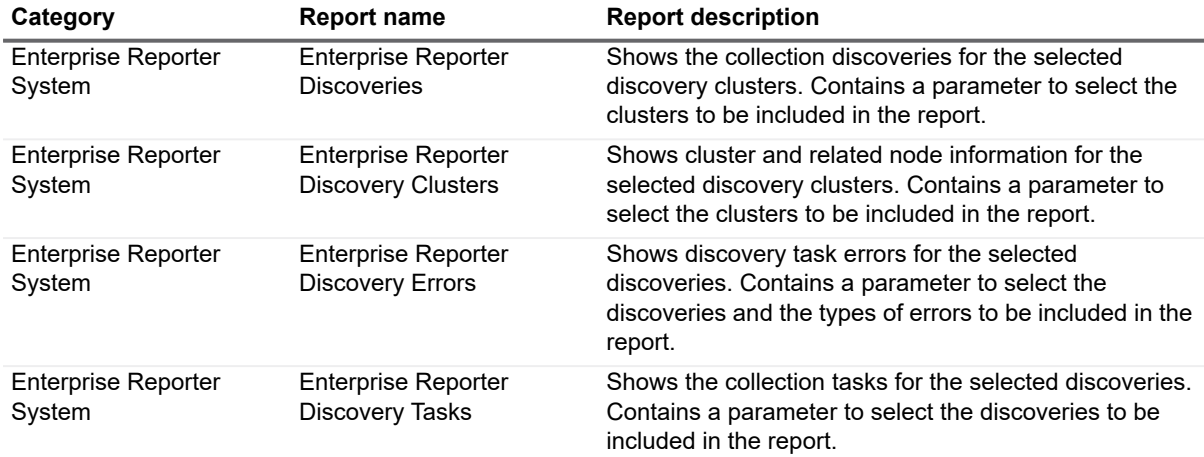

The following new Exchange reports have been added to the Report Library.

**Table 6. New Exchange Reports**

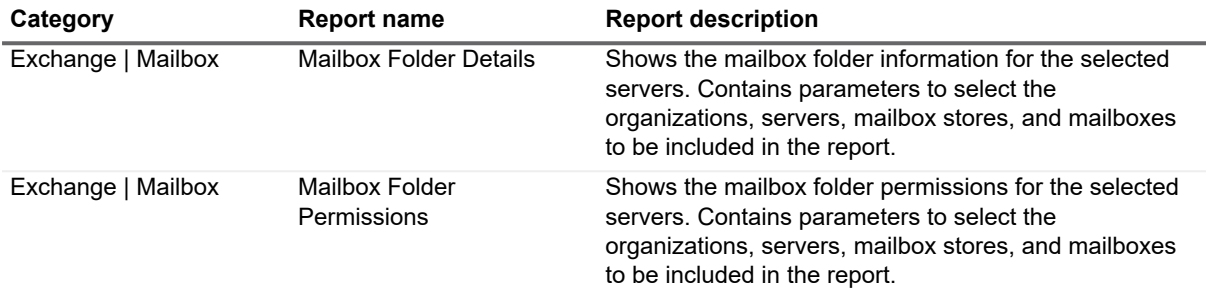

The following new NTFS reports have been added to the Report Library.

### **Table 7. New NTFS Reports**

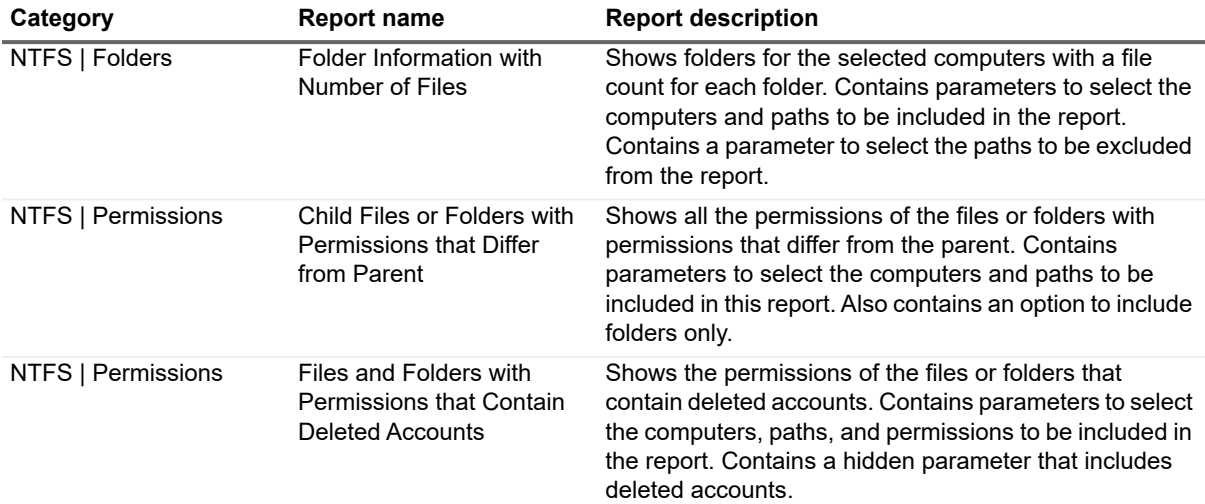

The following new Security Explorer Remediation reports have been added to the Report Library.

**Table 8. New Security Explorer Remediation Reports**

| Category                                                      | <b>Report Name</b>                                                                          | <b>Report Description</b>                                                                                                    |
|---------------------------------------------------------------|---------------------------------------------------------------------------------------------|----------------------------------------------------------------------------------------------------|
| Security Explorer<br>Remediation   Active<br>Directory        | <b>Active Directory</b><br>Permissions for Account<br>with Actions                          | Shows the Active Directory permissions for an account,<br>including permissions derived through group<br>membership. Click any link in the report to open<br>Security Explorer and manage the object's permissions.<br>Contains parameters to select the domains,<br>organizational units, object types, and permissions to be<br>included in the report. You can choose to show only<br>permissions inherited from a parent, only explicit<br>permissions, or to show both.                                                                                                    |
| <b>Security Explorer</b><br>Remediation   Active<br>Directory | <b>Active Directory</b><br><b>Permissions for Account</b><br>with Membership and<br>Actions | Shows the Active Directory permissions for an account,<br>including permissions derived through group<br>membership. If you choose to include nested groups,<br>membership of the groups is displayed. Click any link in<br>the report to open Security Explorer and manage the<br>object's permissions. Contains parameters to select the<br>domains, organizational units, object types, and objects<br>to be included in the report. You can choose to show<br>only permissions inherited from a parent, only explicit<br>permissions, or to show both. Also contains a parameter<br>to include nested group memberships and options for<br>how they are displayed in the report. |

**Table 8. New Security Explorer Remediation Reports**

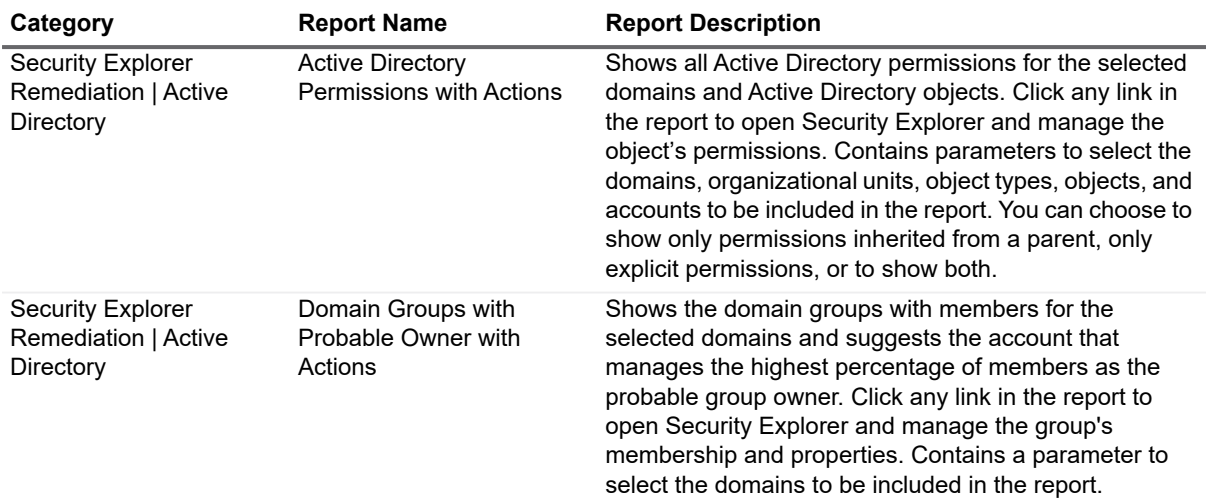

## **New Report Types**

The following new report types have been added to the Report Library.

**Table 9. New Report Types**

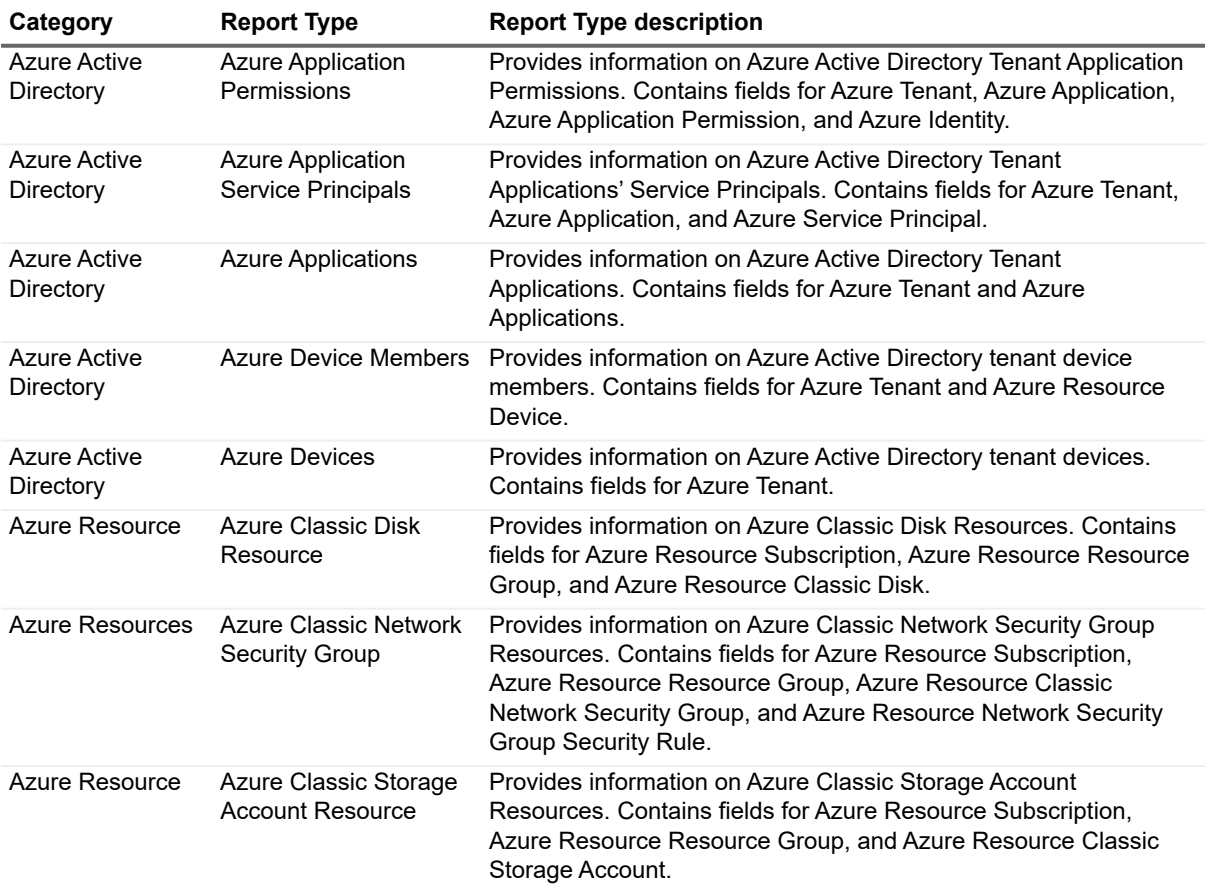

**Table 9. New Report Types**

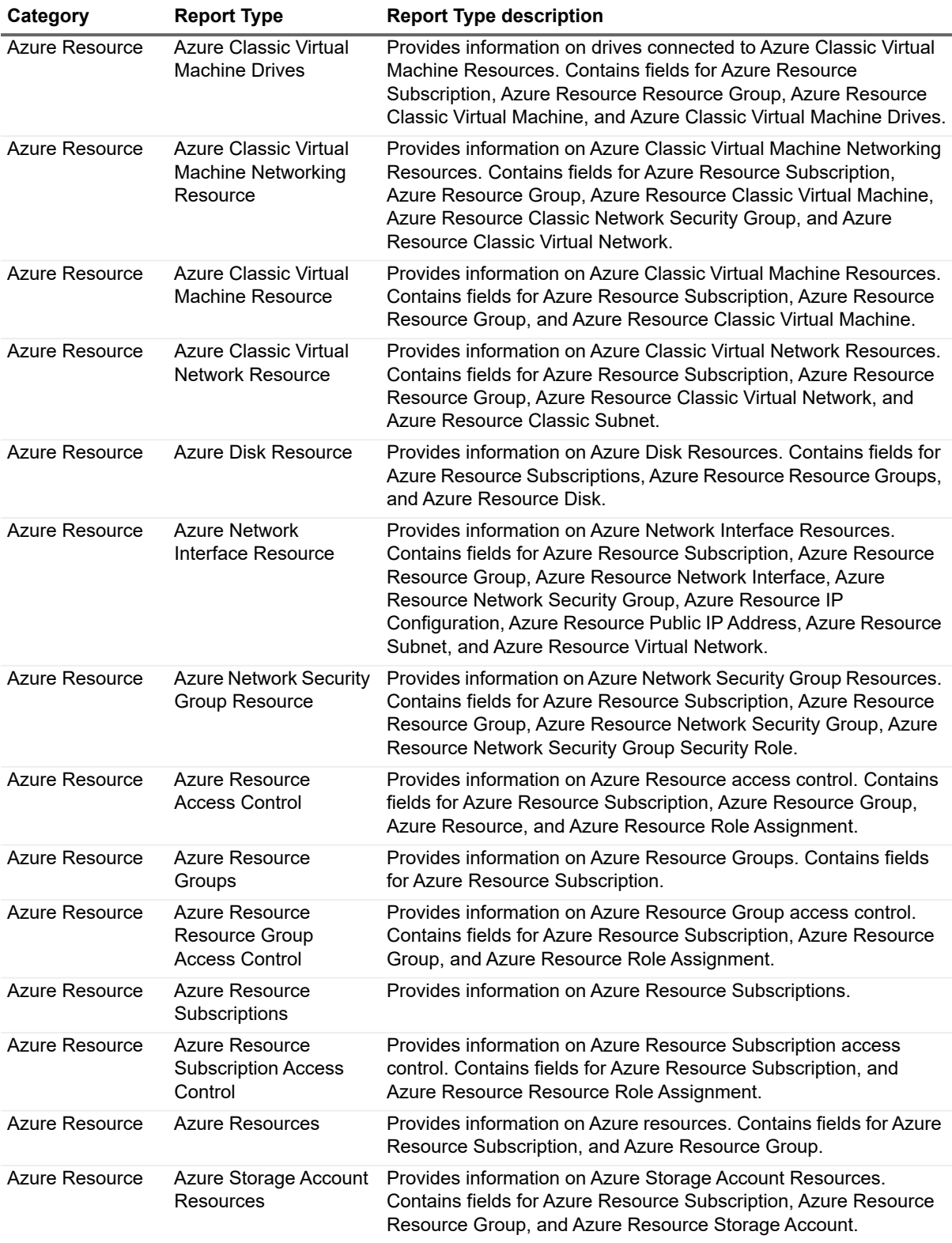

**Table 9. New Report Types**

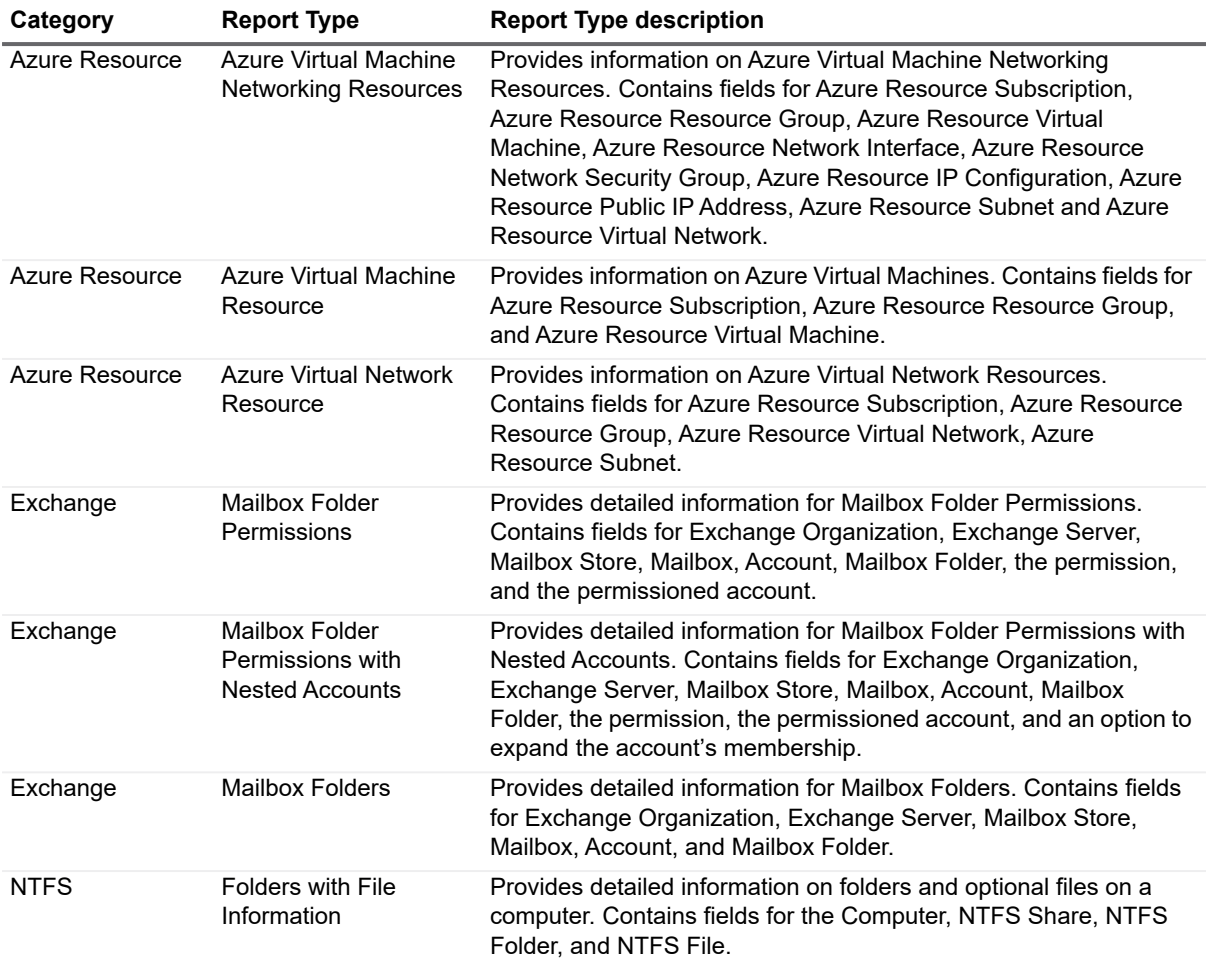

# **New Reporting Options**

### **All Reports**

The following new options are now available for all reports.

**Table 10. New Options Available For All Reports**

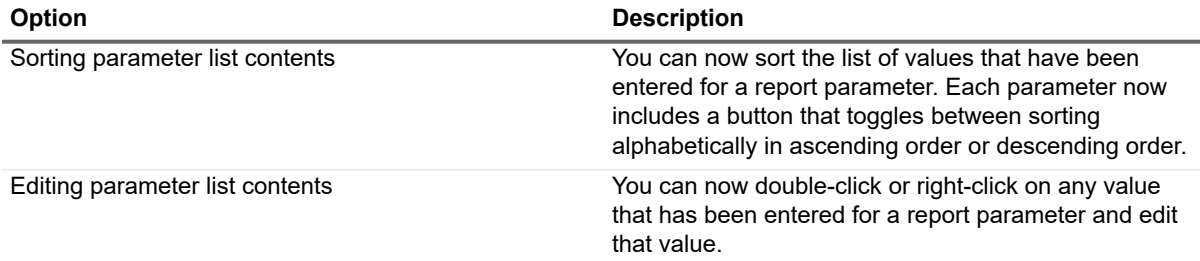

**Table 10. New Options Available For All Reports**

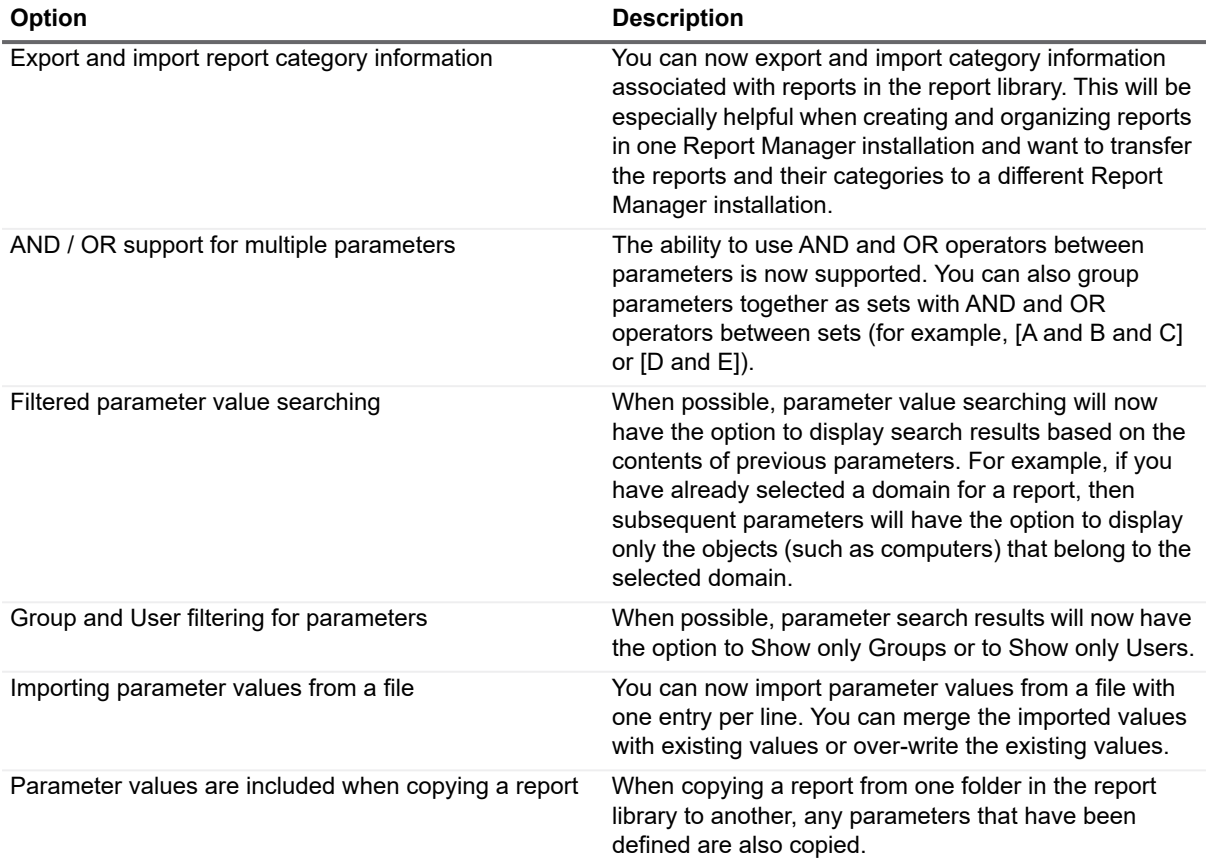

## **Enhanced Data Collection**

A number of discovery types have had new attributes added to them as part of the default collection. These attributes have been added in order to support commonly requested reports. In some cases, report types have been added. To create reports using these new attributes, you need to know the associated report type.

## **New Active Directory Discovery Attributes**

The following data collection has been added to Active Directory discoveries.

**Table 11. Active Directory Discovery Attributes**

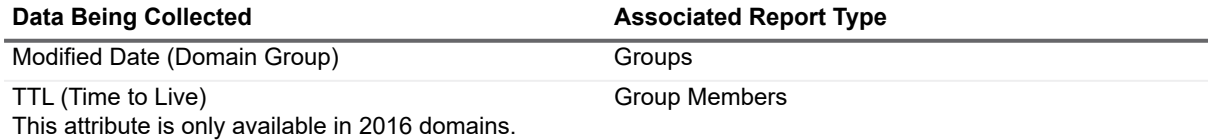

# **New Azure Active Directory Discovery Attributes**

The following data collection has been added to Azure Active Directory discoveries.

**Table 12. Azure Active Directory Discovery Attributes**

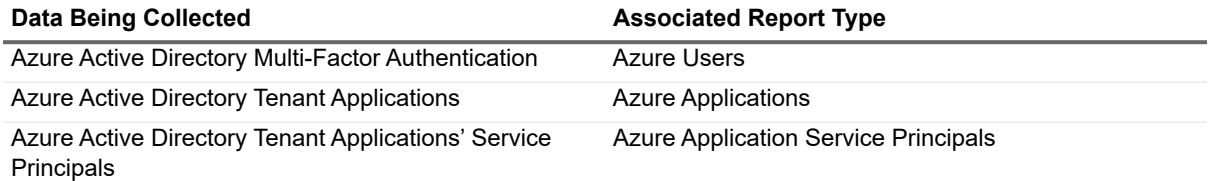

## **New NTFS Discovery Attributes**

The following data collection has been added to NTFS discoveries.

**Table 13. NTFS Discovery Attributes**

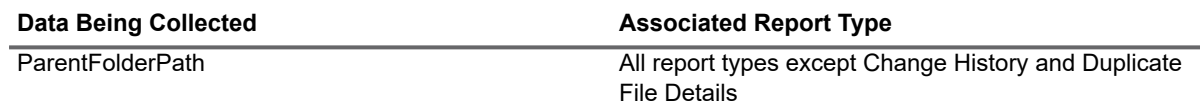

# **Other General Enhancements**

## **Resolution Options for Discoveries**

NTFS, Registry, SQL, File Storage Analysis, Exchange, and Computer discoveries now include the following Resolution Options to help reduce discovery time in certain cases.

- **•** Allow a configurable number of seconds for a target computer to respond to a ping request
- **•** Resolve target computers with disjoint namespaces

## **Exchange Discovery Scope**

You can now exclude the collection of specified accounts as system delegates. Disabling the Include System Delegates option on the Exchange Discovery Scopes page will exclude delegates with the following account names from the collection:

- **•** Domain Admins
- **•** Enterprise Admins
- **•** Organization Management
- **•** Exchange Trusted Subsystem
- **•** Exchange Servers
- **•** System
- **•** Administrator

# **File Storage Analysis Discovery Scope**

You can now include or exclude volumes when creating or editing a File Storage Analysis discovery.

# **IT Security Search Integration**

### **New Attributes Supported**

You can now configure Enterprise Reporter to send information collected about the following Enterprise Reporter discoveries to the IT Security Search Repository after every discovery: Active Directory, Computer, NTFS, Azure Active Directory, and Azure Resources.

### **Send All Information**

Normally, only information that has changed since the last discovery is sent to the IT Security Search Repository. You can now manually trigger Enterprise Reporter to send all of the information collected for IT Security Search (based on your configuration settings) after the next discovery. This feature is intended to be used if maintenance or support issues occur.

## **Report Header Icon**

You can now configure Enterprise Reporter to use a custom icon for report headers. There is an option for all reports in the library use the icon automatically. Reports that have custom layouts may need to have their layout adjusted to accommodate the custom icon.

## **Favorite Parameter Values**

You can now configure Enterprise Reporter to save your favorite parameter values within each report type. Your favorites can then be loaded when running or scheduling reports that contain these parameters.

## **Report Scheduling Enhancements**

### **View Schedule History**

Schedule cards include a new icon allowing you to view history. You can now display the dates, times, and error counts of the ten most recent schedule runs. You can click on any schedule with errors to see the error messages for individual reports.

### **Sort Schedule Reports**

The Schedule tab includes a new drop-down list allowing you to select the order in which reports for all schedules are sorted. Reports can be sorted by:

**•** Report Name - ascending alphabetically by report title

**•** Report Type - ascending alphabetically by report title grouped by report types such as Active Directory, Azure, Change History, Computer, and so on

### **Disable Schedules**

Each schedule card now includes an icon that allows you to disable the schedule. The same icon allows you to enable any previously disabled schedule. Schedules that have been disabled will show the Next Run as Disabled.

### **Custom Filename for Scheduled Reports**

You can now specify a filename that will override the default filename assigned by Enterprise Reporter. You may also choose to exclude the date and time from the filename.

### **Predefined Field Values**

When creating a new schedule, you can now select from the 10 most recent values used for the **Path**, **Email (from)**, and **Email (to)** fields instead of having to type in the full pathname and email addresses.

## **New Options for Report Administrators**

Reporting Administrators may now edit reports in the Published Reports category without having to copy the reports to My Reports first.

Reporting Administrators may now take ownership of another user's schedule and all of its reports.

# **Multiple Email Notification Recipients**

You may now configure email notifications to be sent to multiple recipients. There is also an option to view any email address formatting errors.

## **Configurable Logging Levels**

You may now configure how much logging information is collected from Enterprise Reporter using new options in the Configuration Manager and the Report Manger System Configuration menus. The following logging levels are available:

- **Debug**
	- This is the most verbose logging level (maximum volume setting).
- **Information**

The Information level is typically used to output information that is useful to the running of ER.

**• Warning**

Warning is often used for showing when exceptional behavior has occurred. These can usually be handled without issue.

**• Error**

Error is used to log all unexpected errors.

**• Fatal**

Fatal is reserved for special exceptions/conditions causing a failure of a component (console or server) with the ER product.

# **Event Logging**

Additional user activity from the Configuration Manager and Report Manager consoles is now stored in the Quest Enterprise Reporter event log on the Enterprise Reporter server. Using this information, you will now have the ability to audit the following additional user activity for compliance purposes:

- **•** User Login (Successful)
- **•** User Login (Unsuccessful)
- **•** Create Discovery
- **•** Run Discovery (manual)
- **•** Modify Discovery
- **•** Delete Discovery
- **•** Create Cluster
- **•** Modify Cluster
- **•** Delete Cluster
- **•** Enable Cluster
- **•** Disable Cluster
- **•** Add Node To Cluster
- **•** Remove Node From Cluster
- **•** Enable Node
- **•** Disable Node
- **•** Create Report
- **•** Run Report (manual)
- **•** Modify Report
- **•** Delete Report

## **Configurable Timeout Settings**

You can now set customized values for both the SQL Server connection timeout and the SQL Server command timeout.

## **Expanded Support for EMC Devices**

You can now collect information from the following EMC devices:

- **•** EMC® Isilon® OneFS® (Collections require a secure connection to Isilon with a valid certificate)
- **•** EMC® VNX 7.1.47.5 X (Supported by collecting as a Windows Server)
- **•** EMC® VNX 7.0.35.3 X (Supported by collecting as a Windows Server)

## **Credential Manager Enhancements**

You can now create Enterprise Reporter tenant applications without storing administrator credentials in the Credential Manager.

## **Export Discovery Log Enhancements**

The log files that can be used to help troubleshoot issues with discoveries now include additional system information. To create the enhanced discovery logs that can be zipped and sent to Quest Support, go to the Configuration Manager Manage Discoveries pane, select a discovery, and click **Export Discovery Logs**.

## We are more than just a name

We are on a quest to make your information technology work harder for you. That is why we build communitydriven software solutions that help you spend less time on IT administration and more time on business innovation. We help you modernize your data center, get you to the cloud quicker and provide the expertise, security and accessibility you need to grow your data-driven business. Combined with Quest's invitation to the global community to be a part of its innovation, and our firm commitment to ensuring customer satisfaction, we continue to deliver solutions that have a real impact on our customers today and leave a legacy we are proud of. We are challenging the status quo by transforming into a new software company. And as your partner, we work tirelessly to make sure your information technology is designed for you and by you. This is our mission, and we are in this together. Welcome to a new Quest. You are invited to Join the Innovation.

# Our brand, our vision. Together.

Our logo reflects our story: innovation, community and support. An important part of this story begins with the letter Q. It is a perfect circle, representing our commitment to technological precision and strength. The space in the Q itself symbolizes our need to add the missing piece—you—to the community, to the new Quest.

## **Contacting Quest**

For sales or other inquiries, visit https://quest.com/contact.

# **Technical support resources**

Technical support is available to Quest customers with a valid maintenance contract and customers who have trial versions. You can access the Quest Support Portal at https://support.quest.com.

The Support Portal provides self-help tools you can use to solve problems quickly and independently, 24 hours a day, 365 days a year. The Support Portal enables you to:

- Submit and manage a Service Request.
- View Knowledge Base articles.
- Sign up for product notifications.
- Download software and technical documentation.
- View how-to-videos.
- Engage in community discussions.
- Chat with support engineers online.

View services to assist you with your product.